## Package 'easylabel'

November 15, 2021

<span id="page-0-0"></span>Type Package

Title Interactive Scatter Plot and Volcano Plot Labels

Version 0.2.4

Maintainer Myles Lewis <myles.lewis@qmul.ac.uk>

Description Interactive labelling of scatter plots, volcano plots and Manhattan plots using a 'shiny' and 'plotly' interface. Users can hover over points to see where specific points are located and click points on/off to easily label them. Labels can be dragged around the plot to place them optimally. Plots can be exported directly to PDF for publication.

Language en-gb

License MIT + file LICENSE

Encoding UTF-8

LazyData true

biocViews

Suggests AnnotationDbi, knitr, org.Hs.eg.db, qvalue, rmarkdown

**Imports** plotly  $(>= 4.10.0)$ , shiny, shinycssloaders, shinybusy, RColorBrewer, DT, gtools, splus2R

RoxygenNote 7.1.2

VignetteBuilder knitr

**Depends**  $R$  ( $>= 2.10$ )

NeedsCompilation no

Author Myles Lewis [aut, cre] (<<https://orcid.org/0000-0001-9365-5345>>), Katriona Goldmann [aut] (<<https://orcid.org/0000-0002-9073-6323>>), Cankut Cubuk [ctb] (<<https://orcid.org/0000-0003-4646-0849>>)

Repository CRAN

Date/Publication 2021-11-15 17:30:02 UTC

### <span id="page-1-0"></span>R topics documented:

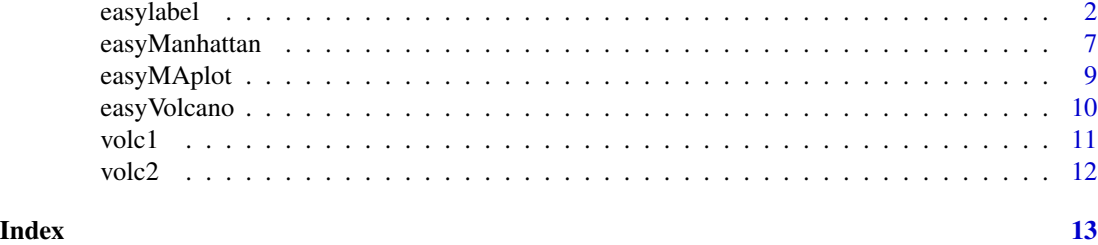

<span id="page-1-1"></span>

easylabel *Interactive scatter plot labels*

#### Description

Interactive labelling of scatter plots using shiny/plotly interface.

#### Usage

```
easylabel(
  data,
  x,
  y,
  \text{labels} = \text{NULL},
  startLabels = NULL,
 cex.text = 0.72,col = NULL,colScheme = NULL,
  alpha = 1,
  shape = NULL,
  shapeScheme = 21,
  size = 8,
  sizeRange = c(4, 80),
  xlab = x,
 ylab = y,
  xlim = NULL,ylim = NULL,
  xticks = NULL,
 yticks = NULL,
  showOutliers = TRUE,
  outlier_shape = 5,
  outline_col = "white",
  outline_lwd = 0.5,
  plotly_filter = NULL,
 width = 800,
  height = 600,
  showgrid = FALSE,
```
#### <span id="page-2-0"></span>easylabel 3

```
zeroline = TRUE,
hline = NULL,
vline = NULL,
mgp = c(1.8, 0.5, 0),Ltitle = ",
Rtitle = "",
LRtitle_side = 1,
labelDir = "radial",
labCentre = NULL,
lineLength = 75,
text_col = "black",
line_col = "black",
rectangles = FALSE,
rect\_col = "white",border_col = "black",
padding = 3,
border_radius = 5,
showLegend = TRUE,
legendxy = c(1.02, 1),
filename = NULL,
panel.last = NULL,
fullGeneNames = FALSE,
AnnotationDb = NULL,
custom_annotation = NULL,
output_shiny = TRUE,
...
```
#### Arguments

 $\mathcal{L}$ 

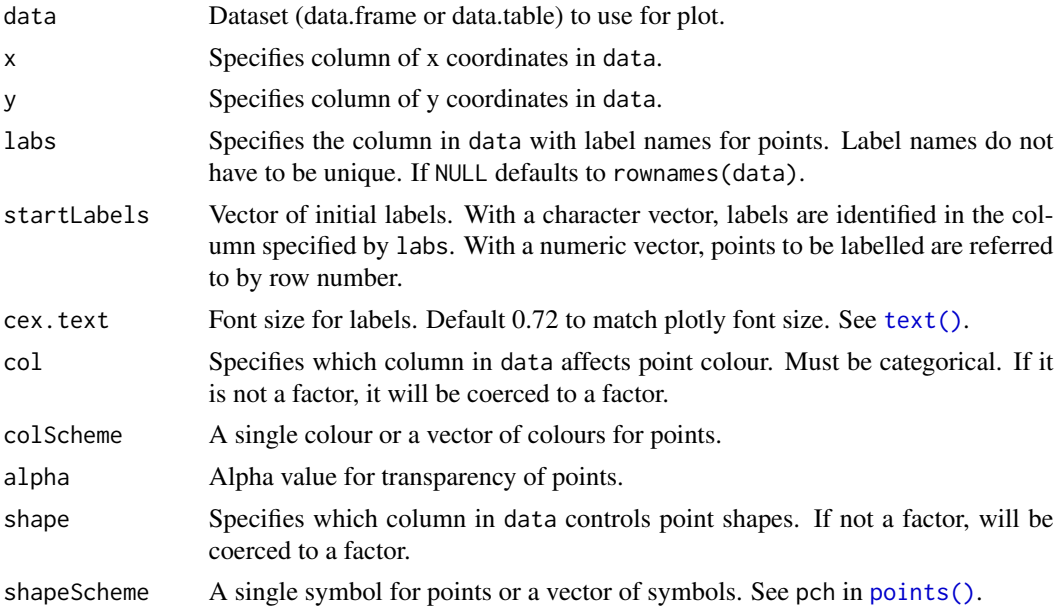

<span id="page-3-0"></span>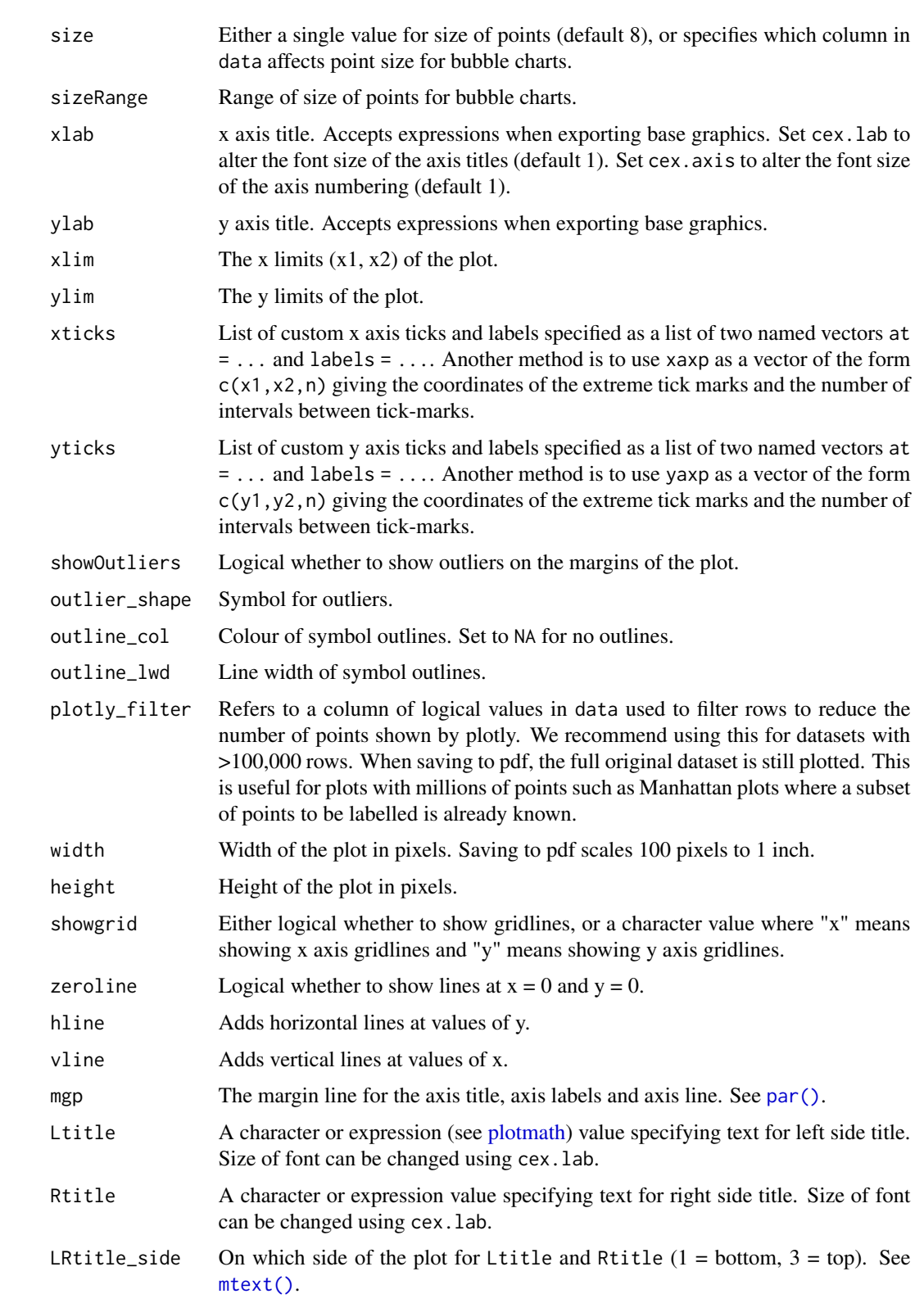

<span id="page-4-0"></span>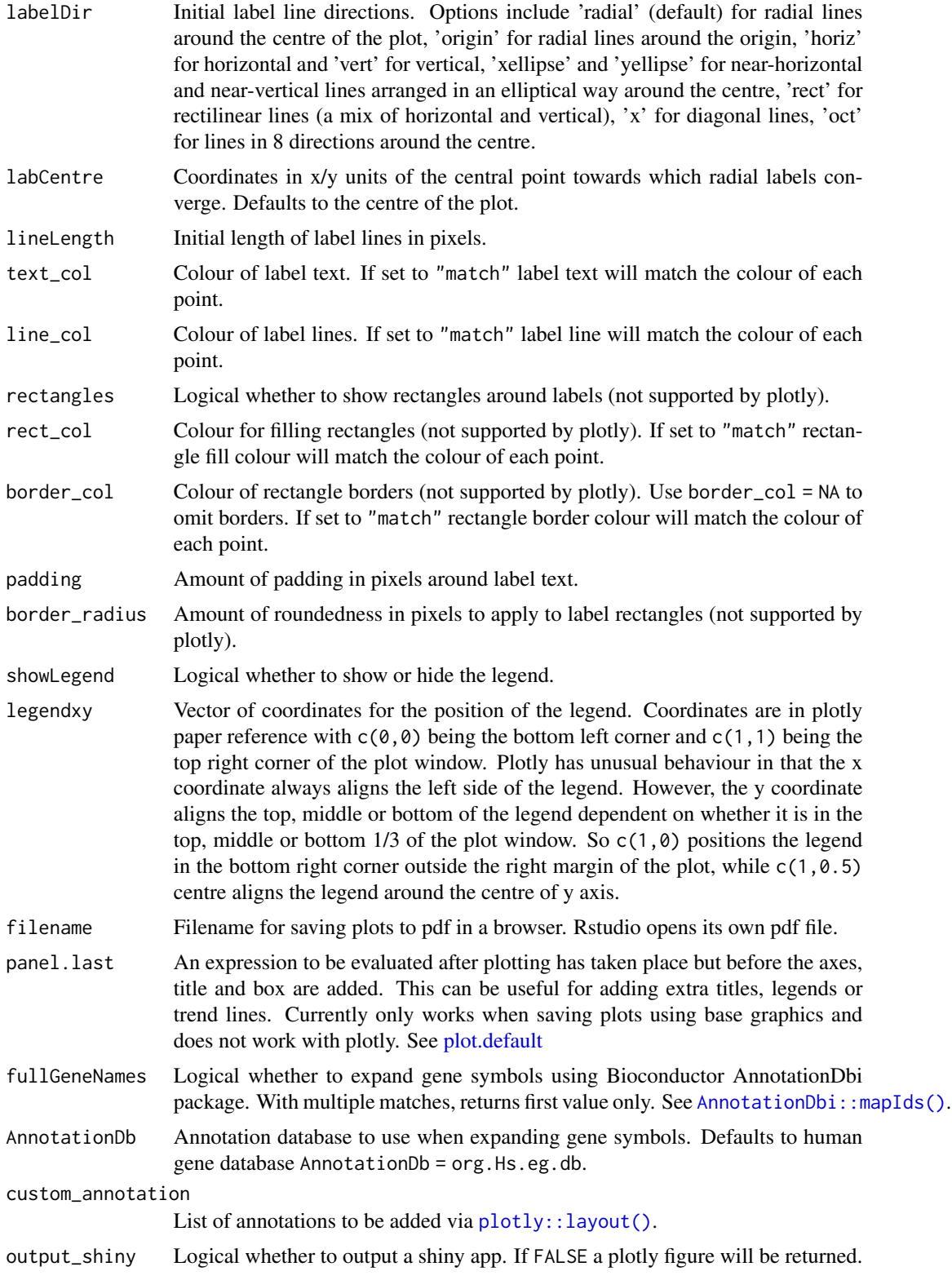

<span id="page-5-0"></span>... Further graphical parameters passed to plot() when saving via base graphics. The most useful for most users are likely to be cex.lab which alters axis title font size (default 1, see [par\(\)](#page-0-0)), cex. axis which alters axis numbering font size (default 1), and panel.last which allows additional plotting functions to be called after the main plot has been plotted but before the labels and label lines are drawn, which will allow the addition of trend lines, extra titles or legends for example (see [plot.default\(\)](#page-0-0)).

#### Details

Instructions:

- Hover over and click on/off genes which you want to label.
- When you have selected all your chosen genes, then drag gene names to move label positions.
- Click the save button to export a PDF in base graphics.
- The Table tab shows a table view of the dataset to help with annotation.

To export an SVG from plotly:

- Switch to SVG when finalised (only do this at last moment as otherwise editing is very slow).
- Press camera button in modebar to save image as SVG.

#### Value

By default no return value. If output\_shiny = FALSE or the shiny button 'Export plotly  $\&$  exit' is pressed, a plotly figure is returned.

#### See Also

```
easyVolcano(), easyMAplot()
```
#### Examples

```
# Simple example using mtcars dataset
data(mtcars)
# Launch easylabel Shiny app: only run this example in interactive R sessions
if (interactive()) {
easylabel(mtcars, x = 'mpg', y = 'wt', col = 'cyl')}
```
<span id="page-6-0"></span>

#### Description

Interactive labelling of Manhattan plots using 'shiny' and 'plotly' interface.

#### Usage

```
easyManhattan(
  data,
  chrom = "chrom",
 pos = "pos",p = "p",labs = "rsid",startLabels = NULL,
 pcutoff = 5e-08,
  chromGap = NULL,
  chromCols = c("royalblue", "skyblue"),
  sigCol = "red",alpha = 0.7,
  labelDir = "horiz",
  xlab = "Chromosome position",
 ylab = expression("-\log"[10] ~ "P"),
  outline_col = NA,
  shapeScheme = 16,
  size = 6,
  width = 1000,
  lineLength = 60,
  npoints = 1e+06,
  nplotly = 1e+05,
  npeaks = NULL,
  span = min(c(nrow(data), npoints), na.rm = TRUE)/200,
  transpose = FALSE,
  filename = NULL,
  ...
\mathcal{L}
```
#### Arguments

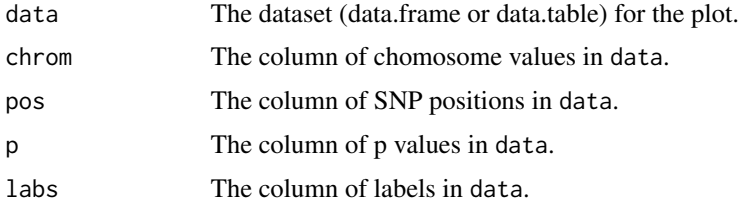

<span id="page-7-0"></span>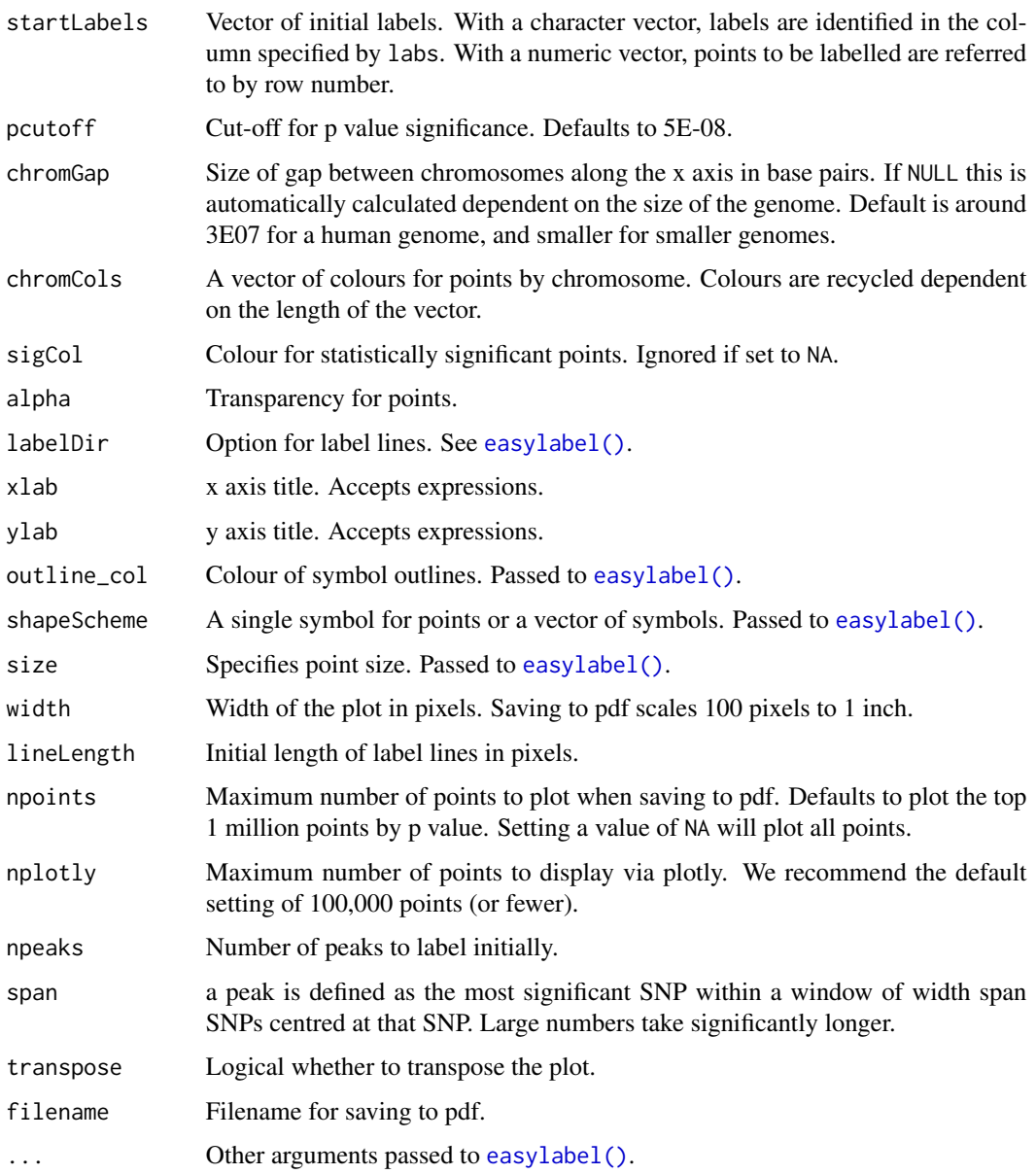

#### Value

By default no return value. If output\_shiny = FALSE or the shiny button 'Export plotly  $\&$  exit' is pressed, a plotly figure is returned. See [easylabel\(\)](#page-1-1).

#### See Also

[easylabel\(\)](#page-1-1) [easyVolcano\(\)](#page-9-1)

<span id="page-8-1"></span><span id="page-8-0"></span>

#### Description

Interactive labelling of MA plots using shiny/plotly interface.

#### Usage

```
easyMAplot(
 data,
 x = NULL,y = NULL,padj = NULL,
 fdrcutoff = 0.05,
 colScheme = c("darkgrey", "blue", "red"),
 hline = 0,
 labelDir = "yellipse",
 xlab = expression("log"[2] \sim " mean expression"),
 ylab = expression("log"[2] ~ " fold change"),
 filename = NULL,
  showCounts = TRUE,
 useQ = FALSE,...
\mathcal{L}
```
#### Arguments

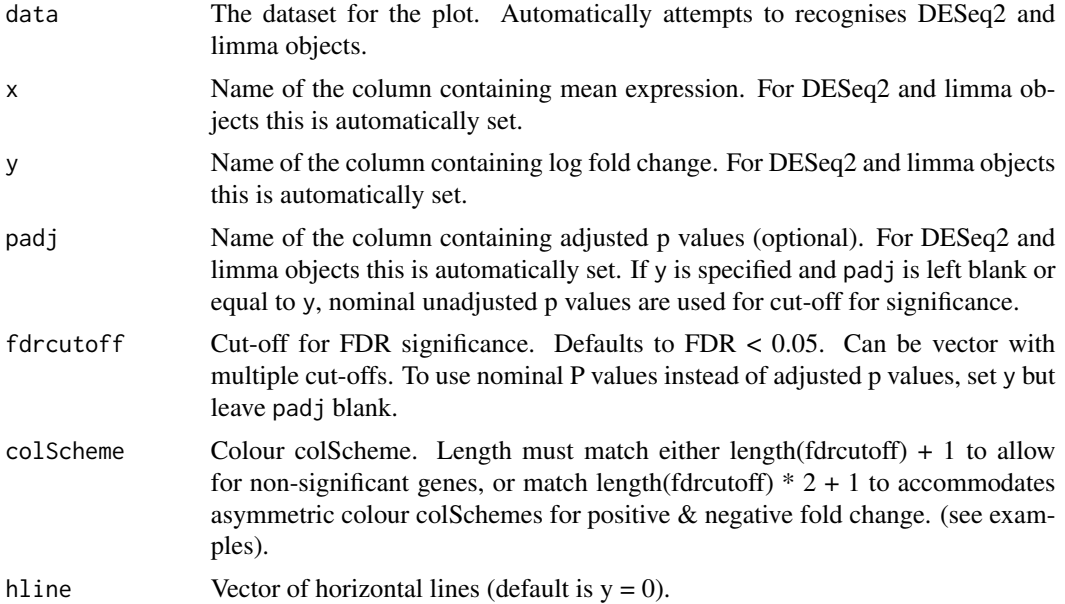

<span id="page-9-0"></span>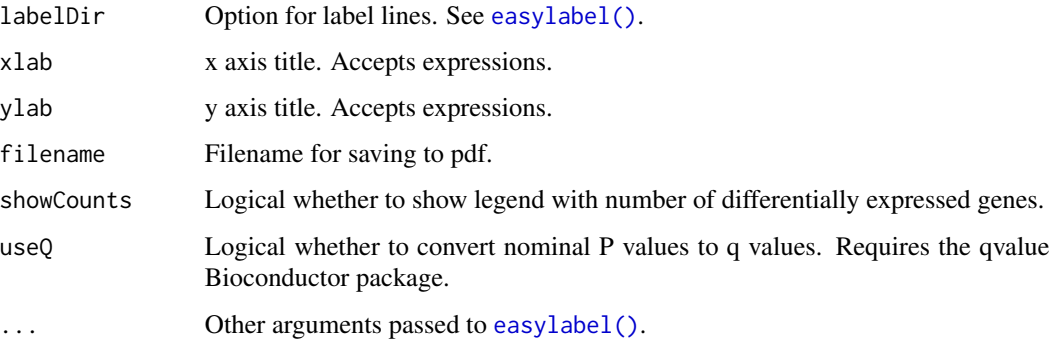

#### Value

By default no return value. If output\_shiny = FALSE or the shiny button 'Export plotly  $\&$  exit' is pressed, a plotly figure is returned. See [easylabel\(\)](#page-1-1).

#### See Also

[easylabel\(\)](#page-1-1) [easyVolcano\(\)](#page-9-1)

```
easyVolcano Interactive volcano plot labels
```
#### Description

Interactive labelling of volcano plots using shiny/plotly interface.

#### Usage

```
easyVolcano(
  data,
 x = NULL,y = NULL,padj = y,fdrcutoff = 0.05,
  fccut = NULL,colScheme = c("darkgrey", "blue", "red"),
 xlab = expression("log"[2] \sim " fold change"),
 ylab = expression("-log"[10] \sim " P"),
  filename = NULL,
  showCounts = TRUE,
 useQ = FALSE,...
\mathcal{L}
```
#### <span id="page-10-0"></span> $\vert$  volc1 11

#### Arguments

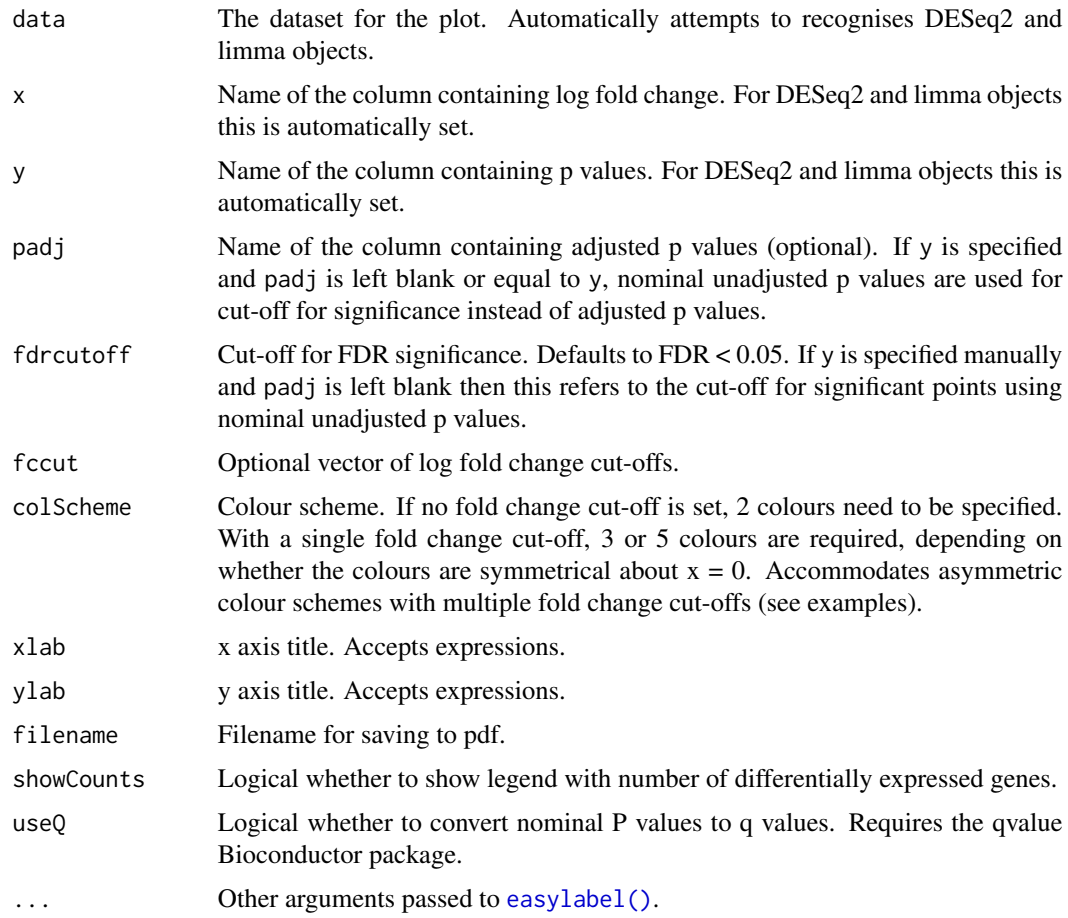

#### Value

By default no return value. If output\_shiny = FALSE or the shiny button 'Export plotly & exit' is pressed, a plotly figure is returned. See [easylabel\(\)](#page-1-1).

#### See Also

[easylabel\(\)](#page-1-1) [easyMAplot\(\)](#page-8-1)

volc1 *Example volcano data for vignette*

#### Description

Example DESeq2 volcano data for vignette

#### <span id="page-11-0"></span>Usage

volc1

#### Format

Data frame with 6 rows and 6 variables

volc2 *Example volcano data for vignette*

#### Description

Example limma volcano data for vignette

#### Usage

volc2

#### Format

Data frame with 6 rows and 6 variables

# <span id="page-12-0"></span>Index

```
∗ datasets
    volc1, 11
    volc2, 12
5
easylabel, 2
easylabel(), 8, 10, 11
easyManhattan, 7
easyMAplot, 9
easyMAplot(), 6, 11
easyVolcano, 10
easyVolcano(), 6, 8, 10
mtext(), 4
par(), 4, 6
plot.default, 5
plot.default(), 6
plotly::layout(), 5
plotmath, 4
points(), 3
text(), 3
volc1, 11
volc2, 12
```